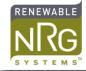

## Conel UR5i Modem Configuration

## **Tools required**

- Web browser on laptop PC configured for DHCP\*
- Cat 5 Ethernet cable
- Paperclip, small Allen key or pen (for SIM tray)

\*in Windows: Control panel > Network and Sharing Center > Change adapter settings > Local area connection > Properties > TCP/IPv4 > Obtain IP address automatically

## **Procedure**

- 1) Install the SIM card
  - a. Use a paper clip or small diameter tool such as a 1/16" (1.5 mm) Allen key to open the SIM tray.
  - b. Insert the SIM into the tray with the SIM terminals facing up.
  - c. Re insert the SIM tray

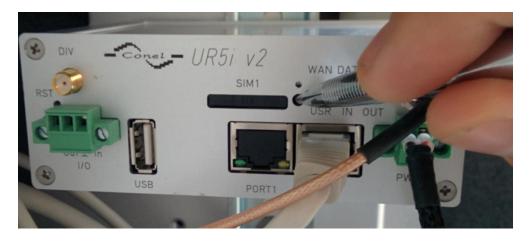

- 2) Connect PC to ETH port on modem
  - a. Remove the WINDCUBE's Cat 5 cable from the ETH port
  - b. Connect standard Cat 5 Ethernet cable to ETH port on modem and LAN port on PC
- **3)** Open a web browser and navigate to <u>192.168.1.1</u> (Mozilla Firefox recommended)

NOTE: You may need to disable your wireless adaptor temporarily for this connection

- 4) Log in to the UR5i interface
  - a. User = root
  - b. Password = root

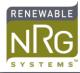

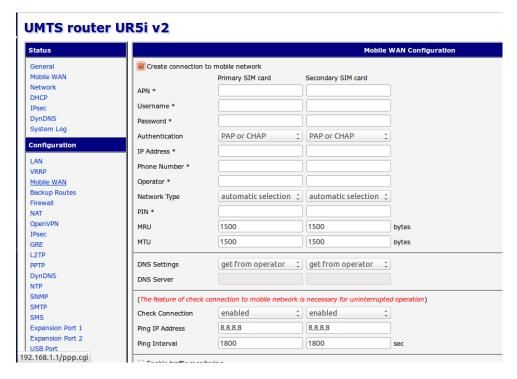

- 5) Under Configuration, click Mobile WAN
  - a. Primary SIM card
    - i. APN ii. Username - From Cellular provider iii. Password
    - iv. Ping IP Address = 8.8.8.8 (Google public DNS, always up)
- 6) Scroll down and click Apply, Click OK

## **Cellular account information**

For WINDCUBE or Wind Iris application, the account type should be:

- Data only Mini-SIM
- Minimum 2GB / month

These are some known working APNs for North American cellular carriers:

| Carrier     | APN                  | Username | Password    | Notes                           |
|-------------|----------------------|----------|-------------|---------------------------------|
| AT&T        | broadband            | [blank]  | [blank]     | current data APN                |
| AT&T        | isp.cingular         | [blank]  | [blank]     | old data APN                    |
| AT&T        | wap.cingular         | [blank]  | [blank]     | old data APN                    |
| AT&T        | i2gold               | [blank]  | [blank]     | APN for fixed public IP address |
| Bell Canada | inet.bell.ca         | [blank]  | [blank]     | current data APN                |
| Movistar    | internet.movistar.mx | movistar | movistar    | current data APN                |
| Rogers      | internet.com         | wapuser1 | wap         | current data APN                |
| Telcel      | internet.itelcel.com | webgprs  | webgprs2002 | current data APN                |